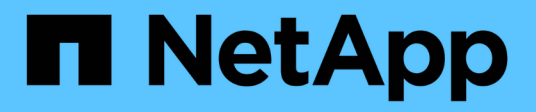

## **Stufe 1: Upgrade vorbereiten**

Upgrade controllers

NetApp July 05, 2024

This PDF was generated from https://docs.netapp.com/de-de/ontap-systems-upgrade/upgrade-arl-autoapp-9151/stage\_1\_index.html on July 05, 2024. Always check docs.netapp.com for the latest.

# **Inhalt**

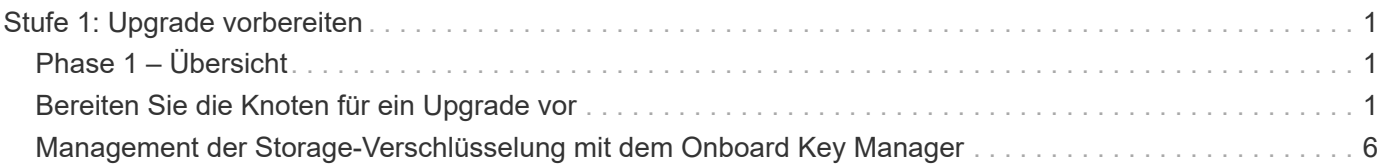

# <span id="page-2-0"></span>**Stufe 1: Upgrade vorbereiten**

## <span id="page-2-1"></span>**Phase 1 – Übersicht**

In Phase 1 führen Sie Vorabprüfungen durch und korrigieren, falls erforderlich, die Eigentümerschaft für die Aggregate. Außerdem zeichnen Sie bestimmte Informationen auf, wenn Sie Storage-Verschlüsselung mit dem Onboard Key Manager managen und die SnapMirror Beziehungen stilllegen möchten.

### **Schritte**

- 1. ["Bereiten Sie die Knoten für ein Upgrade vor"](#page-2-2)
- 2. ["Management der Storage-Verschlüsselung mit dem Onboard Key Manager"](#page-7-0)

## <span id="page-2-2"></span>**Bereiten Sie die Knoten für ein Upgrade vor**

Der Prozess des Controller-Austauschs beginnt mit einer Reihe von Vorabprüfungen. Sie sammeln auch Informationen über die ursprünglichen Nodes, die Sie später verwenden können. Falls erforderlich, ermitteln Sie den Typ der verwendeten Self-Encrypting Drives.

### **Schritte**

1. Starten Sie den Controller-Ersatzprozess, indem Sie den folgenden Befehl in die ONTAP-Befehlszeile eingeben:

system controller replace start -nodes <node names>

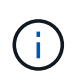

Sie können den Befehl "Ersetzen des System-Controllers" nur auf der erweiterten Berechtigungsebene ausführen: set -privilege advanced

Es wird eine Ausgabe wie im folgenden Beispiel angezeigt. In der Ausgabe wird die auf dem Cluster ausgeführte ONTAP-Version angezeigt:

Warning: 1. Current ONTAP version is 9.15.1

2. Verify that NVMEM or NVRAM batteries of the new nodes are charged, and charge them if they are not. You need to physically check the new nodes to see if the NVMEM or NVRAM batteries are charged. You can check the battery status either by connecting to a serial console or using SSH, logging into the Service Processor (SP) or Baseboard Management Controller (BMC) for your system, and use the system sensors to see if the battery has a sufficient charge.

Attention: Do not try to clear the NVRAM contents. If there is a need to clear the contents of NVRAM, contact NetApp technical support.

3. If a controller was previously part of a different cluster, run wipeconfig before using it as the replacement controller.

4. Note: This is not a MetroCluster configuration. Controller replacement supports only ARL based procedure. Do you want to continue? {y|n}: y

2. Drücken Sie y, Sie sehen die folgende Ausgabe:

```
Controller replacement operation: Prechecks in progress.
Controller replacement operation has been paused for user intervention.
```
Das System führt die folgenden Vorabprüfungen durch. Notieren Sie die Ausgabe jeder Vorabprüfung zur Verwendung im weiteren Verlauf des Verfahrens:

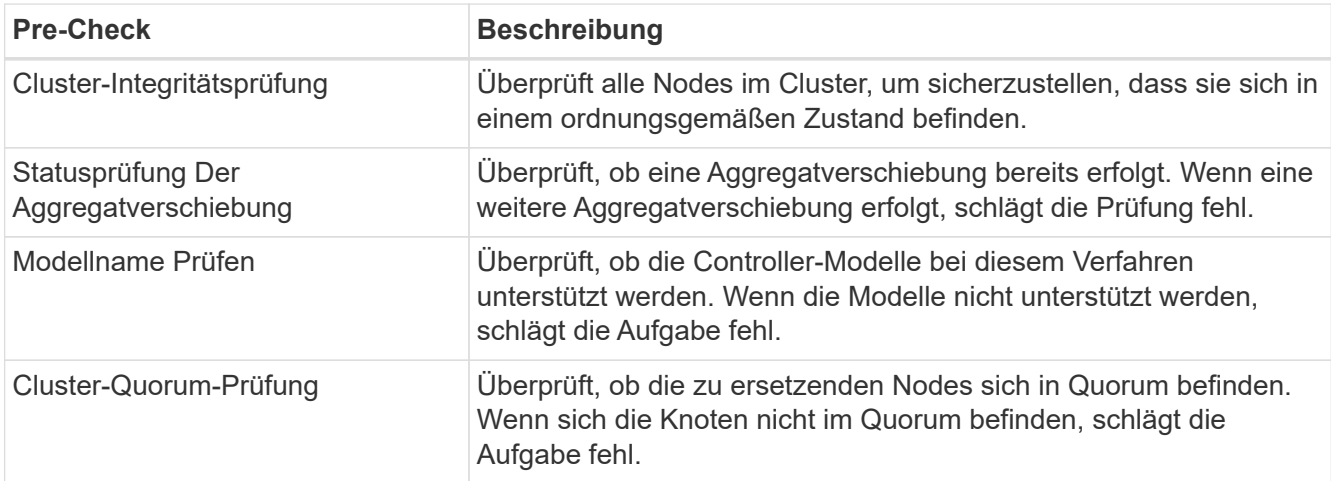

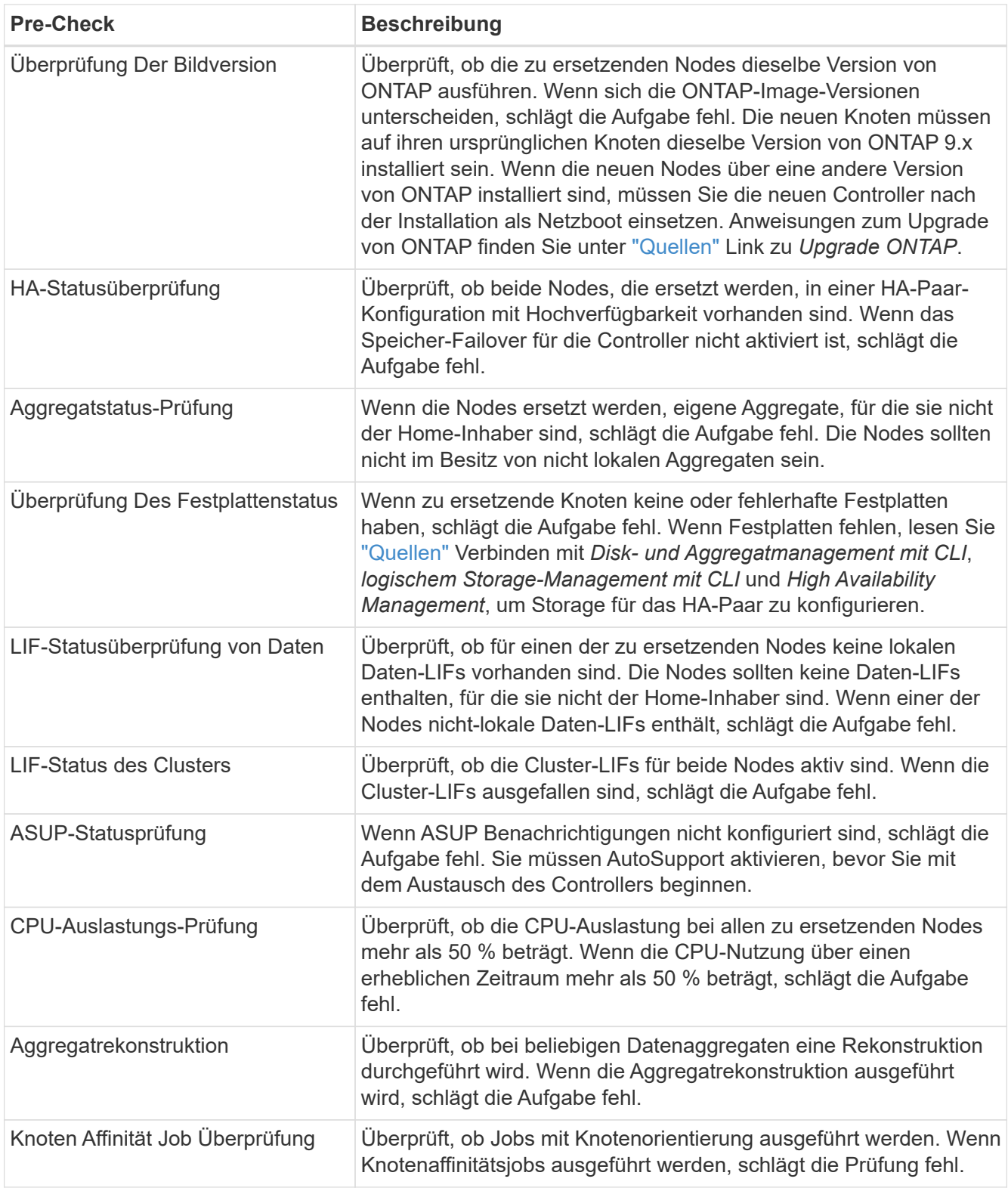

3. Wenn der Controller-Ersatzvorgang gestartet und die Vorabprüfungen abgeschlossen sind, hält der Vorgang die Aktivierung ein, damit Sie die Ausgabeinformationen, die Sie später bei der Konfiguration von node3 benötigen könnten, sammeln können.

Bevor Sie mit dem Upgrade beginnen, migrieren Sie die Cluster-LIFs und erstellen Sie sie wieder zu zwei Cluster-Ports pro Node, wenn Sie über ein System, z. B. AFF 700, mit der folgenden Konfiguration verfügen:

◦ Mehr als zwei Cluster-Ports pro Node

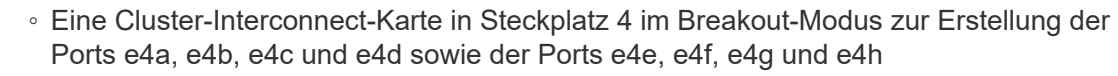

Ein Controller-Upgrade mit mehr als zwei Cluster-Ports pro Node kann nach dem Upgrade zu fehlenden Cluster-LIFs auf dem neuen Controller führen.

Weitere Informationen finden Sie im Knowledge Base-Artikel ["So löschen Sie unerwünschte](https://kb.netapp.com/on-prem/ontap/Ontap_OS/OS-KBs/How_to_delete_unwanted_or_unnecessary_cluster_LIFs) [oder unnötige Cluster-LIFs"](https://kb.netapp.com/on-prem/ontap/Ontap_OS/OS-KBs/How_to_delete_unwanted_or_unnecessary_cluster_LIFs).

4. Führen Sie den folgenden Befehlssatz aus, wie durch das Verfahren zum Austausch des Controllers auf der Systemkonsole gesteuert.

Führen Sie von dem seriellen Port aus, der mit jedem Node verbunden ist, und speichern Sie die Ausgabe der folgenden Befehle einzeln:

- vserver services name-service dns show
- network interface show -curr-node <local> -role <cluster,intercluster,nodemgmt, cluster-mgmt, data>
- network port show -node <local> -type physical
- service-processor show -node <local> -instance
- network fcp adapter show -node <local>
- network port ifgrp show -node <local>
- system node show -instance -node <local>
- run -node <local> sysconfig
- storage aggregate show -r
- storage aggregate show -node <local>
- volume show -node <local>
- system license show -owner <local>
- storage encryption disk show
- security key-manager onboard show-backup
- security key-manager external show
- security key-manager external show-status
- network port reachability show -detail -node <local>

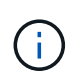

Wenn NetApp Volume Encryption (NVE) oder NetApp Aggregate Encryption (NAE) mit dem Onboard Key Manager (OKM) verwendet wird, halten Sie die Passphrase bereit, um später im Verfahren die Neusynchronisierung des Schlüsselmanagers abzuschließen.

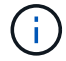

- 5. Wenn Ihr System Self-Encrypting Drives verwendet, lesen Sie den Artikel der Knowledge Base ["Wie](https://kb.netapp.com/onprem/ontap/Hardware/How_to_tell_if_a_drive_is_FIPS_certified) [erkennen Sie, ob ein Laufwerk FIPS-zertifiziert ist"](https://kb.netapp.com/onprem/ontap/Hardware/How_to_tell_if_a_drive_is_FIPS_certified) Ermitteln der Art der Self-Encrypting Drives, die auf dem HA-Paar verwendet werden, das Sie aktualisieren. ONTAP unterstützt zwei Arten von Self-Encrypting Drives:
	- FIPS-zertifizierte NetApp Storage Encryption (NSE) SAS- oder NVMe-Laufwerke
	- Self-Encrypting-NVMe-Laufwerke (SED) ohne FIPS

["Weitere Informationen zu unterstützten Self-Encrypting Drives".](https://docs.netapp.com/us-en/ontap/encryption-at-rest/support-storage-encryption-concept.html#supported-self-encrypting-drive-types)

### **Korrigieren Sie die Aggregateigentümer bei Ausfall einer ARL-Vorabprüfung**

Wenn die aggregierte Statusprüfung fehlschlägt, müssen Sie Aggregate des Partner-Node an den Node "Home-Owner" zurückgeben und den Vorabprüfvorgang erneut initiieren.

#### **Schritte**

1. Gibt die Aggregate zurück, die derzeit dem Partner-Node gehören, an den Home-Owner-Node:

```
storage aggregate relocation start -node source_node -destination destination-
node -aggregate-list *
```
2. Überprüfen Sie, dass weder node1 noch node2 noch Eigentümer von Aggregaten ist, für die es der aktuelle Eigentümer ist (aber nicht der Hausbesitzer):

storage aggregate show -nodes *node name* -is-home false -fields owner-name, home-name, state

Das folgende Beispiel zeigt die Ausgabe des Befehls, wenn ein Node sowohl der aktuelle Eigentümer als auch der Home-Inhaber von Aggregaten ist:

```
cluster::> storage aggregate show -nodes node1 -is-home true -fields
owner-name, home-name, state
aggregate home-name owner-name state
--------- --------- ---------- ------
aggr1 node1 node1 online
aggr2 node1 node1 online
aggr3 node1 node1 online
aggr4 node1 node1 online
4 entries were displayed.
```
#### **Nachdem Sie fertig sind**

Sie müssen den Controller-Ersatzprozess neu starten:

system controller replace start -nodes *node\_names*

## **Lizenz**

Ausführliche Informationen zur ONTAP-Lizenzierung finden Sie unter ["Lizenzmanagement"](https://docs.netapp.com/us-en/ontap/system-admin/manage-licenses-concept.html).

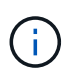

Wenn Sie nicht lizenzierte Funktionen auf dem Controller verwenden, kann es sein, dass Sie Ihre Lizenzvereinbarung nicht einhalten.

## <span id="page-7-0"></span>**Management der Storage-Verschlüsselung mit dem Onboard Key Manager**

Sie können den Onboard Key Manager (OKM) zur Verwaltung der Schlüssel verwenden. Wenn Sie das OKM eingerichtet haben, müssen Sie die Passphrase und das Sicherungsmaterial aufzeichnen, bevor Sie mit dem Upgrade beginnen.

#### **Schritte**

1. Notieren Sie die Cluster-weite Passphrase.

Dies ist die Passphrase, die eingegeben wurde, als das OKM mit der CLI oder REST-API konfiguriert oder aktualisiert wurde.

2. Sichern Sie die Key-Manager-Informationen, indem Sie den ausführen security key-manager onboard show-backup Befehl.

## **Stilllegen der SnapMirror Beziehungen (optional)**

Bevor Sie mit dem Verfahren fortfahren, müssen Sie bestätigen, dass alle SnapMirror Beziehungen stillgelegt werden. Wenn eine SnapMirror Beziehung stillgelegt wird, bleibt es bei einem Neustart und einem Failover stillgelegt.

#### **Schritte**

1. Überprüfen Sie den SnapMirror Beziehungsstatus auf dem Ziel-Cluster:

```
snapmirror show
```
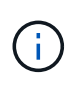

Wenn der Status "Übertragen" lautet, müssen Sie diese Transfers abbrechen: snapmirror abort -destination-vserver *vserver* name

Der Abbruch schlägt fehl, wenn sich die SnapMirror-Beziehung nicht im Zustand "Übertragen" befindet.

2. Alle Beziehungen zwischen dem Cluster stilllegen:

```
snapmirror quiesce -destination-vserver *
```
#### **Copyright-Informationen**

Copyright © 2024 NetApp. Alle Rechte vorbehalten. Gedruckt in den USA. Dieses urheberrechtlich geschützte Dokument darf ohne die vorherige schriftliche Genehmigung des Urheberrechtsinhabers in keiner Form und durch keine Mittel – weder grafische noch elektronische oder mechanische, einschließlich Fotokopieren, Aufnehmen oder Speichern in einem elektronischen Abrufsystem – auch nicht in Teilen, vervielfältigt werden.

Software, die von urheberrechtlich geschütztem NetApp Material abgeleitet wird, unterliegt der folgenden Lizenz und dem folgenden Haftungsausschluss:

DIE VORLIEGENDE SOFTWARE WIRD IN DER VORLIEGENDEN FORM VON NETAPP ZUR VERFÜGUNG GESTELLT, D. H. OHNE JEGLICHE EXPLIZITE ODER IMPLIZITE GEWÄHRLEISTUNG, EINSCHLIESSLICH, JEDOCH NICHT BESCHRÄNKT AUF DIE STILLSCHWEIGENDE GEWÄHRLEISTUNG DER MARKTGÄNGIGKEIT UND EIGNUNG FÜR EINEN BESTIMMTEN ZWECK, DIE HIERMIT AUSGESCHLOSSEN WERDEN. NETAPP ÜBERNIMMT KEINERLEI HAFTUNG FÜR DIREKTE, INDIREKTE, ZUFÄLLIGE, BESONDERE, BEISPIELHAFTE SCHÄDEN ODER FOLGESCHÄDEN (EINSCHLIESSLICH, JEDOCH NICHT BESCHRÄNKT AUF DIE BESCHAFFUNG VON ERSATZWAREN ODER -DIENSTLEISTUNGEN, NUTZUNGS-, DATEN- ODER GEWINNVERLUSTE ODER UNTERBRECHUNG DES GESCHÄFTSBETRIEBS), UNABHÄNGIG DAVON, WIE SIE VERURSACHT WURDEN UND AUF WELCHER HAFTUNGSTHEORIE SIE BERUHEN, OB AUS VERTRAGLICH FESTGELEGTER HAFTUNG, VERSCHULDENSUNABHÄNGIGER HAFTUNG ODER DELIKTSHAFTUNG (EINSCHLIESSLICH FAHRLÄSSIGKEIT ODER AUF ANDEREM WEGE), DIE IN IRGENDEINER WEISE AUS DER NUTZUNG DIESER SOFTWARE RESULTIEREN, SELBST WENN AUF DIE MÖGLICHKEIT DERARTIGER SCHÄDEN HINGEWIESEN WURDE.

NetApp behält sich das Recht vor, die hierin beschriebenen Produkte jederzeit und ohne Vorankündigung zu ändern. NetApp übernimmt keine Verantwortung oder Haftung, die sich aus der Verwendung der hier beschriebenen Produkte ergibt, es sei denn, NetApp hat dem ausdrücklich in schriftlicher Form zugestimmt. Die Verwendung oder der Erwerb dieses Produkts stellt keine Lizenzierung im Rahmen eines Patentrechts, Markenrechts oder eines anderen Rechts an geistigem Eigentum von NetApp dar.

Das in diesem Dokument beschriebene Produkt kann durch ein oder mehrere US-amerikanische Patente, ausländische Patente oder anhängige Patentanmeldungen geschützt sein.

ERLÄUTERUNG ZU "RESTRICTED RIGHTS": Nutzung, Vervielfältigung oder Offenlegung durch die US-Regierung unterliegt den Einschränkungen gemäß Unterabschnitt (b)(3) der Klausel "Rights in Technical Data – Noncommercial Items" in DFARS 252.227-7013 (Februar 2014) und FAR 52.227-19 (Dezember 2007).

Die hierin enthaltenen Daten beziehen sich auf ein kommerzielles Produkt und/oder einen kommerziellen Service (wie in FAR 2.101 definiert) und sind Eigentum von NetApp, Inc. Alle technischen Daten und die Computersoftware von NetApp, die unter diesem Vertrag bereitgestellt werden, sind gewerblicher Natur und wurden ausschließlich unter Verwendung privater Mittel entwickelt. Die US-Regierung besitzt eine nicht ausschließliche, nicht übertragbare, nicht unterlizenzierbare, weltweite, limitierte unwiderrufliche Lizenz zur Nutzung der Daten nur in Verbindung mit und zur Unterstützung des Vertrags der US-Regierung, unter dem die Daten bereitgestellt wurden. Sofern in den vorliegenden Bedingungen nicht anders angegeben, dürfen die Daten ohne vorherige schriftliche Genehmigung von NetApp, Inc. nicht verwendet, offengelegt, vervielfältigt, geändert, aufgeführt oder angezeigt werden. Die Lizenzrechte der US-Regierung für das US-Verteidigungsministerium sind auf die in DFARS-Klausel 252.227-7015(b) (Februar 2014) genannten Rechte beschränkt.

### **Markeninformationen**

NETAPP, das NETAPP Logo und die unter [http://www.netapp.com/TM](http://www.netapp.com/TM\) aufgeführten Marken sind Marken von NetApp, Inc. Andere Firmen und Produktnamen können Marken der jeweiligen Eigentümer sein.